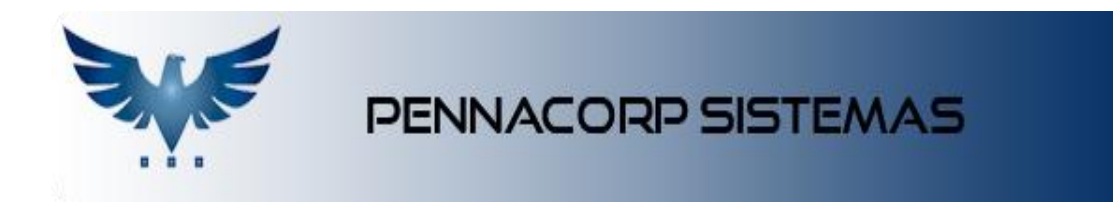

## **Como Gerar uma Ordem de Produção (OP)**

No menu, na aba de Produção, o sistema ICARUS nos permite gerar uma OP (Ordem de Produção) através do **Programa Mestre de Produção**.

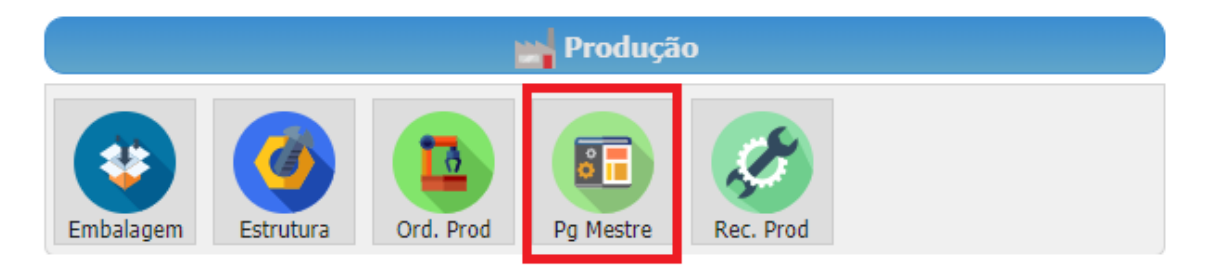

Após abrir o Programa Mestre de Produção, insira o código do produto que deseja produzir e clique no botão "Gera OP", que segue abaixo:

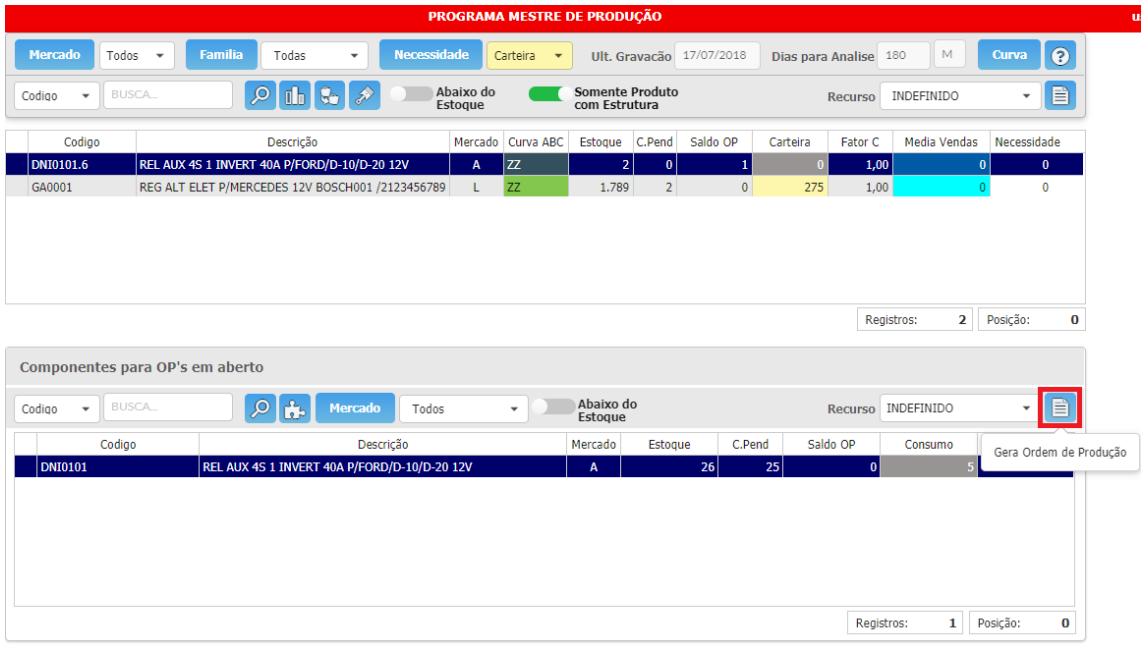

No campo "Saldo OP", que segue abaixo, aparecerá a quantidade a ser produzida, verificando o saldo da mesma.

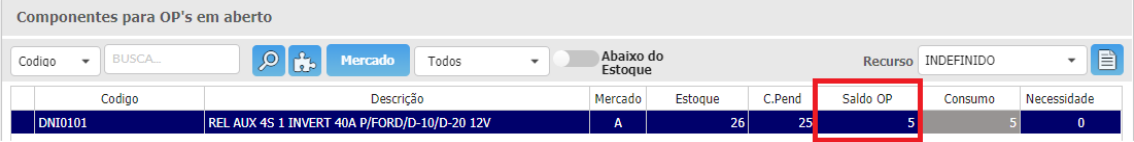

Depois de produzido o material, podemos gerar a Ordem de Produção.

No mesmo menu Produção, poderá ser realizada a consulta e a baixa da Ordem de Produção.

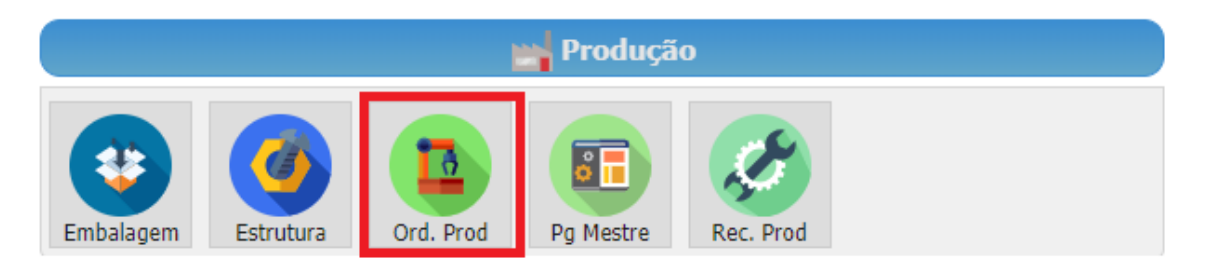

Nesta tela são observadas as seguintes informações, o número da OP, data da emissão, descrição, quantidade, unidade, usuário e o saldo da OP.

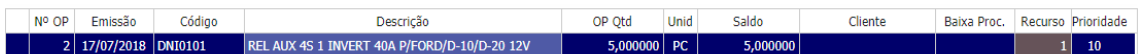

Para inserir uma baixa, realize os seguintes passos:

- Clique em **insere** para incluir uma nova baixa;
- Insira a data início e a data final da produção, os tempos das pausas, quantidade produzida, quantidade do setup, usuário e empresa.
- Depois clique no botão **Produz**.

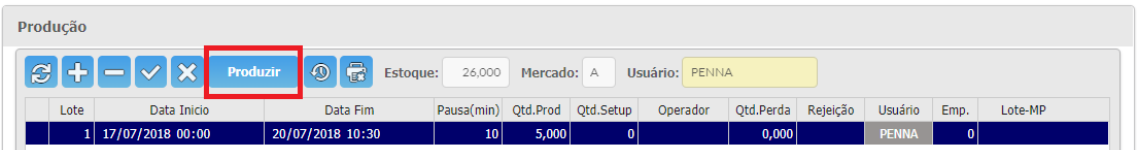

 Surgirá uma mensagem para definir o número da empresa e na sequência o sistema exibirá que o processo foi bem sucedido.

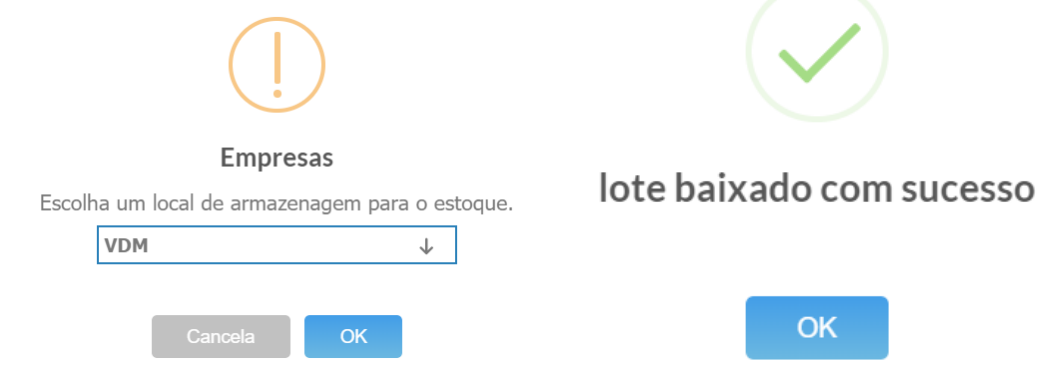